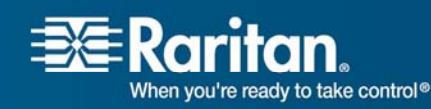

# **Release Notes for Raritan Dominion SX- Software Version 3.1.0.5.4**

Version: DSX 3.1.0.5.4 Release Note Date: April 18, 2007

Effective:

May 08, 2007

Release Status:

General Availability

## *Applicability:*

**If the SX unit's original firmware was less then 2.5, please do not apply this firmware. Contact Raritan Technical support for assistance.** 

**This release is supported by CC-SG 3.1.1 and above.** 

**Only upgrade from 2.5.x and 3.0.x is supported.** 

## *Release 3.1 Overview:*

Release 3.1 is a software upgrade of release 3.0. It includes scores of new features and enhancements to the current new product.

• Internationalized Raritan Serial Console (RSC) application for standalone use on Windows, Solaris, and Linux. This is the best-of-class Java application from any company in the console server business, and it is available as a downloadable applet when accessing a port on the Dominion SX. This provides and preserves a common user-experience with the application and the applet. Furthermore, since this applet is also used by Command Center Secure Gateway (CCSG), it carries the common user experience to users of this platform as well.

1

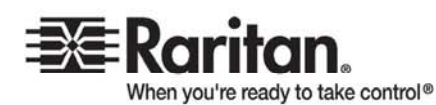

- Fully-featured power control for RPC and Dominion PX with outlet associations for servers and networking devices with multiple power feeds – whether these inputs are from one power distribution unit or multiple power distribution units.
- Localization: the Raritan Serial Console (RSC) supports four languages: English, Chinese, Japanese, and Korean.
- Enhancements in SMTP notifications persistent attempts (automatic retries) to send SMTP notifications and support for mail server authentication.
- Security: enhancements to the firewall added pre- and post-routing and Static NAT (SNAT) support.
- Enhancement in Security: when the Dial Back option is enabled, the user is not allowed to connect to SX by using direct dial in (non-PPP) feature of hyper terminal or similar dialup applications.
- Reliability: CPU Watchdog Timer is added to monitor the health of software. The LED blinking logic is added to indicate activity of serial port, LAN port and operating system heartbeat.
- The standalone version of the Raritan Serial Client (RSC) is available from the Raritan Support web site.

[http://www.raritan.com/support/sup\\_upgrades.aspx](http://www.raritan.com/support/sup_upgrades.aspx)

Contact Raritan Technical Support or Sales Engineering for more information.

- When upgrading from Firmware release 2.5, please note the following specific changes
	- The port used for SX application is now **changed from TCP port 51000**  (or other user- specified high-numbered port) **to TCP port 5000**. This port is also renamed as the CSC port.
	- The Discovery port used for CommandCenter communications is not changed, and remains at UDP port 5000. CommandCenter Secure Gateway 3.1.1 is required for release compatibility.
	- User groups are now supported, so users can now be put into groups that are function-based, rather than user-based.
	- To accommodate the many new features, the TCL interpreter has been removed.
	- Kerberos V5 is NOT supported on the DSX16 and DSX32 models only (all other models support Kerberos).
	- The factory default inactivity timeout has been changed to 10 minutes (from 5 minutes).

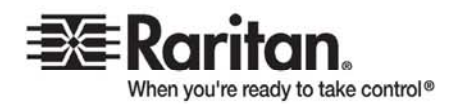

# *Known Limitations:*

When using Internet Explorer 6.0 or higher, please "Turn-off the Pop-up Blocker" in order to view the user list or other associated applications.

When performing Associations Power Control command, the delay parameters represents the User Specified Delay. It is the minimum time (delay) needed between operations. Experienced Delay is Operational Delay plus User Specified Delay, e.g., Sequence Interval and Power Recycle Interval

When using NFS, renaming a port (channel) only takes effect in the NFS log when logging is stopped and started again

JRE 1.5.0 does not support "RSC Help" window in this release. Please upgrade JRE to 1.5.0.03 or above version

Power control is not supported on the last port of the unit. The last port can be used for non-power control target

Japanese menu support is provided. However, Japanese Encoding for the target communication is not fully supported

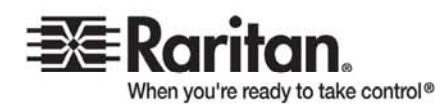

### *Important Notes and Information:*

- The minimum configuration requirements for the Raritan Serial Client are:
	- CPU speed of 1.0 GHz
	- RAM of 512 Mbytes.
- When changing certain key administrative settings (IP Address, IP Gateway etc.), you must re-boot the SX for the new parameter(s) to take effect.
	- The Administrator should warn all users when a re-boot is necessary.
	- The Administrator should change the necessary parameters and then perform a re-boot for the settings to take effect.

# *Firmware Upgrade Instructions*

### *Prerequisites:*

If you have any questions, or do not meet the pre-requisites listed below, please stop and contact Raritan Technical Support for further instructions. Please read the entire instructions before proceeding with the upgrade.

- 1. It's highly recommended to clear up any event logs before upgrade is started to free up space.
- 2. Only Administrators can upgrade the SX.
- 3. There should not be any active users using the Dominion SX; this means that no users, other than the Administrator performing the update, are logged into the unit.
- 4. The software upgrades are written to flash memory, and this takes time to complete. Please do not power-off the unit, or disconnect the Ethernet connection while the upgrade is going on.
- 5. Close any remote or local SX sessions to all devices connected to the Dominion SX unit – servers, power strips, and serial devices.
- 6. Close all open Raritan Console windows.
- 7. If doing the firmware upgrade over a VPN, ensure that the connection is stable and that no inactivity timeouts have been set.
- 8. If operating through a router/firewall, the FTP port (TCP port 21) may be blocked and the upgrade may not be possible; in this case, a local FTP server is necessary to upgrade the Dominion SX unit.
- 9. If you are running an FTP server on a Windows PC to upgrade the Dominion SX unit, please read the following additional notes:
	- o Disable the Windows Firewall before doing the upgrade, or else the upgrade will fail.
	- o If you are using VPN software (like Cisco's VPN client), it may also have a built-in firewall that blocks FTP access to the Windows PC. By default when the Cisco VPN client is loaded (it may or

#### Raritan.com

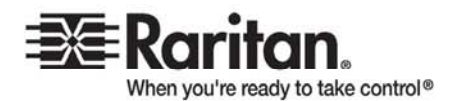

may not be in use), the firewall is running automatically, so it has to be disabled to allow the Dominion SX to access the FTP server on the Windows PC.

- o Additional operating system security settings, and optional software, may also prevent an FTP server on the Windows PC from being accessed from the Dominion SX unit.
- o On a heavily loaded Windows PC (with lots of applications running), connection timeouts to the FTP server may cause the upgrade to be aborted; it is best to close all applications except the FTP server to complete the upgrade.

#### **CAUTION: failure to follow the upgrade instructions exactly could render the unit inoperative. Please follow the upgrade instructions explicitly. If unsure of any instructions, please contact Raritan Technical Support before proceeding with the upgrade.**

Before you perform a firmware upgrade, you must

- 1. Download the upgrades file(s) onto a local FTP server.
- 2. Unzip the files.
- 3. Locate and select the DIRECTORY where the unzipped SX3.1 firmware is located on the FTP server.
- 4. Obtain the IP address of the FTP server.
- 5. Obtain the File Path to the upgrade file(s). A file-name is not necessary, just the right path to the directory containing the upgrade files. For example, C:\Documents and Settings\SX32\UpgradePack\_2.5.6\_3.1.0.5.4\Pack1of1
- 6. Obtain a user account (Optional) if "anonymous" access to the FTP server is not supported.

**Note**: Many upgrades can be performed "anonymous" from the FTP server and the default settings of this screen are for an anonymous upgrade. However, some FTP servers require a user name and password. If this is the case, the administrator can uncheck the "Anonymous" box and enter the correct user name and password for the FTP server.

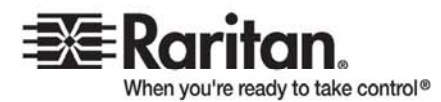

#### *Firmware Upgrade*

**Important: During an upgrade procedure, do not attempt to access any unit features or functions, including, but not limited to, Reset and Exit. Interrupting the upgrade procedure can cause memory corruption and render the unit nonfunctional. Such an action may void your warranty or service contract, and in such a case unit repair/replacement costs may be solely the responsibility of the user.** 

#### *General Upgrade Instructions (Standalone Upgrade)*

**Note: For best results, the SX device should be re-booted before the firmware upgrade is applied. This will ensure that no users are logged in and/or no sessions are active.** 

- 1. In Internet Explorer (or other supported browser), type in the IP address of your Dominion SX unit, and login as an Administrator.
- 2. Click the **Maintenance** menu.
- 3. Click the **Firmware Upgrade** section in the Maintenance menu.

4. Type the **IP Address** in the IP address field; usually it is the FTP server IP address.

- 5. Type your **Login** name in the Login field.
- 6. Type your **Password** in the Password field.
- 7. Type the **File Path** in the File Path field.
- 8. Click **Upgrade.**
- 9. **The firmware upgrade may take up to 30 minutes per SX.**
	- Pre-reboot upgrade time (time required to copy files and extract some files) is 10min
	- Post-reboot file extraction time (time required to extract files (which were copied during upgrade) at boot up time is 20min

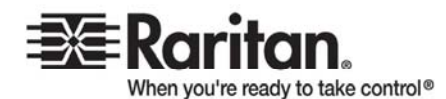

- **DO NOT REBOOT OR POWER CYCLE THE SX!**
- Once the upgrade is initiated, the status bar will indicate the progress of the upgrade and a pop-up window will notify the user once the upgrade procedure is complete. The progress bar may pause for a long period at certain points; this is normal.
- **When complete, the Dominion SX will reboot and the current session will close.**
- 11. After the reboot, the unit will be upgraded with new release.
- 12. Close the existing browser windows.
- 13. Open a new browser session, type in the IP Address of the Dominion SX unit, and login to verify that the upgrade was a success.
- 14. If you have any questions about compatibility with previous versions of Dominion SX software or CommandCenter Secure-Gateway, please contact Raritan Technical Support.

**Note:** The Firmware Upgrade feature allows you to upgrade the Dominion SX unit's firmware to a newer version. These upgrades preserve user-defined settings. You do not need re-configure the unit after the upgrade is complete.

DSX 3.1 Release Notes April 18, 2007, 2007

This note is intended for Raritan Dominion SX customers only; its use, in whole or part, for any other purpose without the express written permission of Raritan Inc. is prohibited.

Copyright ©2006-2007 Raritan, Inc. All rights reserved.